# **HOW TO:** Pay Your Student Fees

DIRECTION: After completing the online registration, students can pay for their student fees through their Viking Student Portal. Students are required to pay for their account balance prior to the due date to avoid being dropped from classes.

#### **1. Go to www.lbcc.edu click on "Quicklinks," & select "Viking Student Login"**

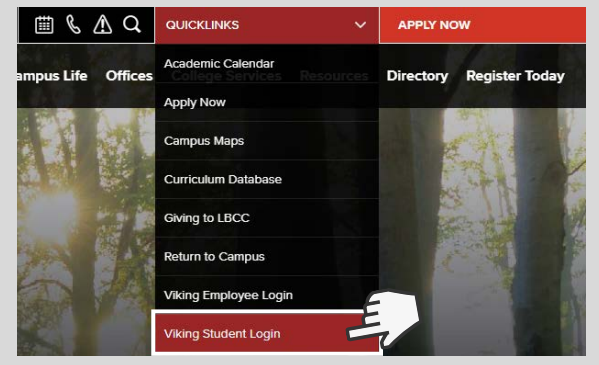

### **3. Click the "Student Account" box.**

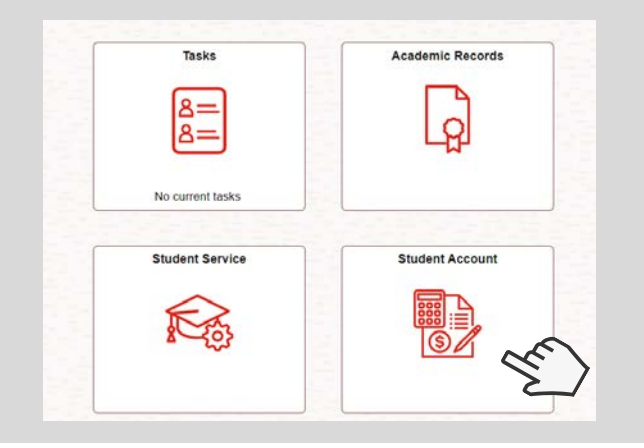

#### **5. You can select "Make a Payment" OR "Set up a Payment Plan."**

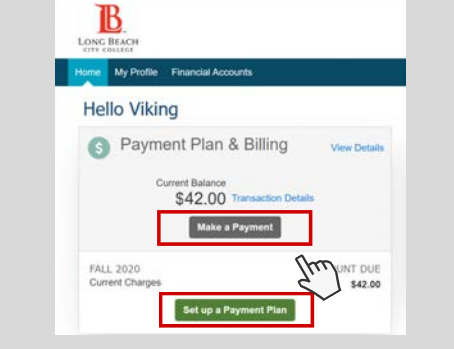

**NOTE: YOU MUST HAVE A DEBIT OR CREDIT CARD**

#### **2. Enter LBCC Viking ID# & Password.**

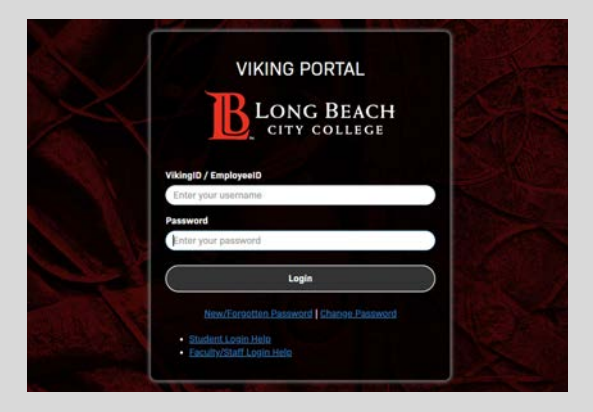

## **4. Click "Make a Payment" & Click "Continue to Nelnet"**

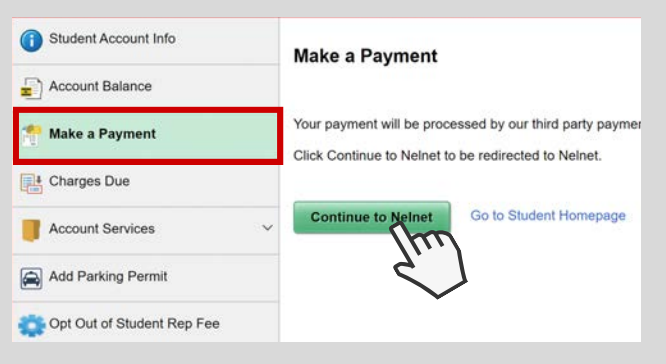

# **LIST OF STUDENT FEES:**

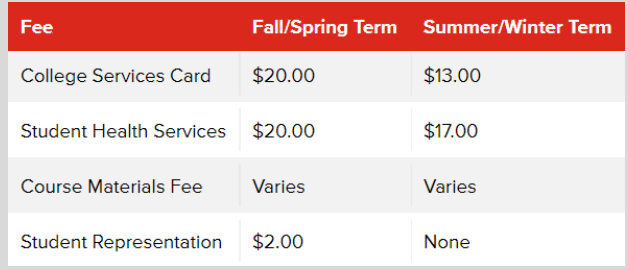

#### **NOTE: ADDITIONAL COURSE FEES MAY APPLY**

Students can also pay for student fees in-person at the Cashier's Office - LAC (Room A-1081) or PCC (Room GG-101).

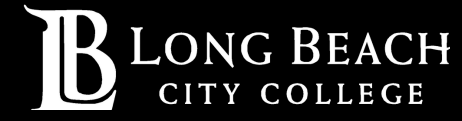

For further assistance, contact our Welcome Center **Email: getstarted@lbcc.edu | Phone: (562)938-4049**